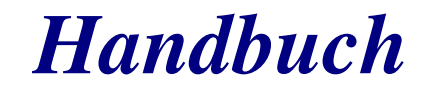

B4000+

authentic organ modeller

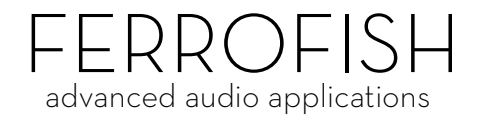

## *Einleitung*

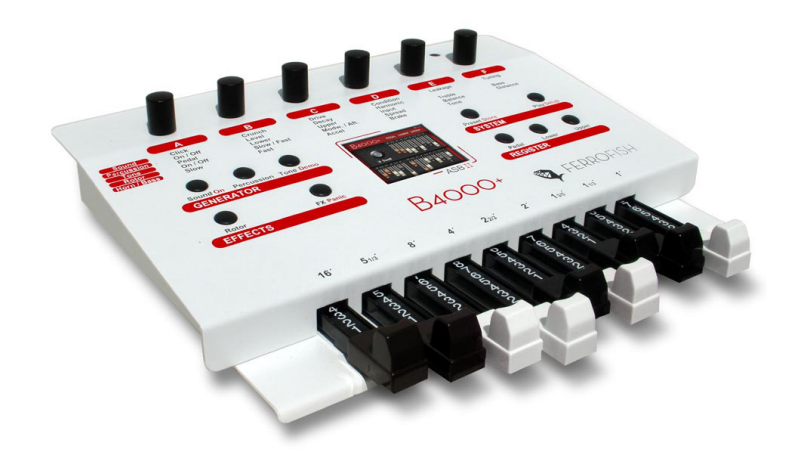

# **Einleitung**

Vielen Dank, dass Sie sich für die B4000+ entschieden haben. Wir sind uns sicher, Sie werden mit Ihrem B4000+ genau so viel Spaß haben, wie wir an der Entwicklung dieser einzigartigen und charakterstarken Orgel. Bitte lesen Sie diese Bedienungsanleitung aufmerksam durch, um alle Funktionen der B4000+ kennenzulernen und nutzen zu können.

Die B4000+ ist eine Zugriegel-Orgel in der Tradition der klassischen elektronischen Orgel. Alle Features des Originals werden akkurat nachmodelliert: Die 91 Tonewheels, die sich vollpolyphon spielen lassen, Keyclicks und Percussion, Scanner Vibrato, Overdrive, der Effekt der rotierenden Lautsprecher, und vieles mehr!

# **Zubehör, Software und Updates**

Für weitere Informationen und aktuelle Software besuchen Sie bitte auch unsere Website: www.ferrofish.de

# **Schnellstart**

Schließen Sie die B4000+ über das Netzteil an der Stromversorgung an. Halten Sie die **On** Taste lange gedrückt, um die B4000+ einzuschalten.

Die Lautsprecher können an der Audio Out Buchse angeschlossen werden, oder Kopfhörer an der Phones Buchse.

Stecken Sie Ihr Keyboard an MIDI A. Das obere Register (Manual) können Sie über MIDI Channel 1 spielen. Entsprechend befinden sich das untere Register auf Channel 2, und das Pedal Register auf Channel 3. Damit Sie auch einfach ein zweites Keyboard für das Lower Register anschließen können, haben wir noch eine weitere Buchse MIDI B vorgesehen. Dort ist der Channel 1 derjenige für das Lower Register.

Um Presets abzurufen, drücken Sie bitte die **Preset** Taste, und wählen die Presets dann über den Drehknopf A.

Für einen ersten Eindruck können Sie auch durch langes Drücken auf **Demo** den Demosong abrufen.

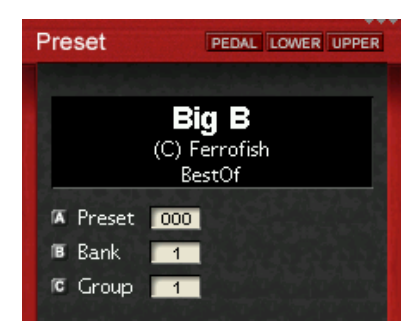

**Wenn Sie Fragen oder Probleme haben, schicken Sie bitte nicht sofort das Gerät ein. Bitte kontaktieren Sie uns vorher beispielsweise per email (info@ferrofish.de), unser Support Team freut sich, Ihnen weiterzuhelfen!**

# **Bedienung**

Die Bedienung der B4000+ ist dank des TFT Displays sehr einfach. Dennoch können Sie alle Funktionen direkt am Gerät einstellen. Die B4000+ hat über 80 Parameter, die den Sound beeinflussen. Viel Spaß beim Schrauben!

Um die Übersicht zu behalten, haben wir die Funktionen in vier Gruppen unterteilt:

# **GENERATOR**

Hier wird der Klang erzeugt und gemischt. Bei **Sound** und **Percussion** stellen Sie die globalen Soundparameter ein, unter **Tone** finden Sie den Mixer für die Register und den externen Eingang.

# **EFFECTS**

Hier wird der Sound mit Effekten versehen: Über **Rotor** wird der Rotor Effekt (Simulation der rotierenden Lautsprecher ähnlich eines LeslieTM) eingestellt, bei **FX** finden Sie weitere Effekte: Chorus/Vibrato, Hall und Kompressor.

# **SYSTEM**

Unter System können Sie Presets abrufen (**Preset** Taste) und speichern (durch langes Drücken der **Store** Taste), sowie den Übersichtsbildschirm anzeigen (**Play** Taste). Außerdem können hier Systemeinstellungen vorgenommen werden. Dazu die **Setup** Taste lang drücken.

# **REGISTER**

Über die drei Registertasten **Pedal**, **Lower**, **Upper** können Sie wählen, auf welches Register die Zugriegel wirken. Die aktuelle Einstellung wird im oberen Rahmen des Screens angezeigt. Außerdem können Sie durch langes Drücken die Zugriegelpositionen in das Register übernehmen. Mit doppeltem Druck auf die Taste können die Registereigenschaften eingestellt werden.

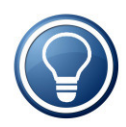

Wählen Sie die gewünschte Funktion durch Tastendruck aus. Danach können die angezeigten Parameter mit den hochauflösenden Drehknöpfen oben eingestellt werden. Die Belegung der Drehknöpfe können am Gerät abgelesen werden, oder werden auf dem TFT Display angezeigt.

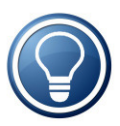

Wir haben die wichtigsten Funktionen direkt auf die Tasten gelegt. Die rot beschrifteten, nicht so häufig benutzten Funktionen erreichen Sie durch langes Drücken der Taste.

Manche Funktionen haben mehrere Seiten. Drücken Sie die Taste wiederholt, um auf die folgenden Seiten zu gelangen.

## *Sound*

# **Sound**

Mit dieser Taste können Sie die sechs wichtigsten Sound-Eigenschaften der Emulation einstellen.

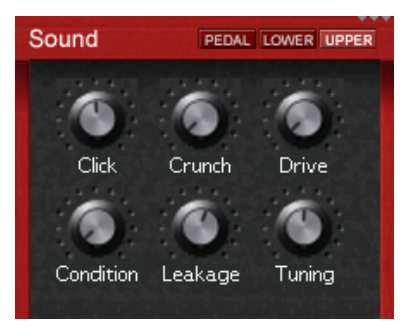

# EMULATION FEATURE

## **Click**

Die mechanische Weiterschaltung der Signale durch die Tastatur erzeugt bei der elektronischen Orgel immer in geringerem oder höherem Maße ein charakteristisches Klicken oder Schnalzen, das zu Beginn unerwünscht war, jedoch mit der Zeit als ein weiteres der charakteristischen Elemente des Orgel-Klanges mehr und mehr populär wurde. Regeln Sie hiermit die Stärke dieses Geräusches.

### **EMULATION FEATURE**

## **Crunch**

Hiermit können Sie für einen schmutzigeren Klang eine weitere Verzerrung (neben der Röhrenemulation Drive) erzeugen, deren Grad Sie hier regeln.

### **EMULATION FEATURE**

## **Drive**

Dieser Knopf regelt die Stärke des Overdrive des emulierten Röhrenverstärkers.

# **Condition**

Die Tonräder einer realen Orgel unterliegen einem Verschleiß, der die Klanggüte beeinträchtigt. Über diesen Regler können Sie den Zustand der Tonräder von brandneu (NEW) bis reparaturbedürftig (REPAIR) festlegen

## **EMULATION FEATURE**

# **Leakage**

Bei manchen Orgeln hören Sie aufgrund interner Übersprechungen in der Schaltung die einzelnen Obertöne selbst dann noch leicht im Hintergrund, wenn die Zugriegel gänzlich eingeschoben sind. Mit der Justierung dieses Reglers können Sie dieses Phänomen nachmodellieren.

## **EMULATION FEATURE**

# **Tuning**

Mit diesem Drehregler können Sie die Gesamtstimmung in 128 Schritten im Bereich von +/- einem Ganztonschritt einstellen.

# **Percussion**

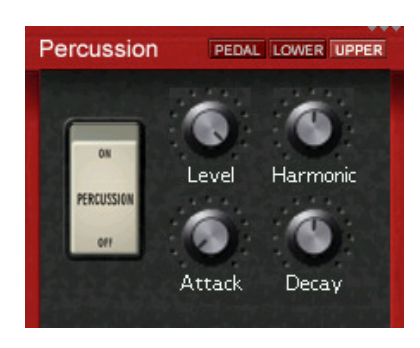

Genau wie beim Hammond™ Original wirkt der Percussion-Effekt nur auf das obere Register und wird nur wirksam, wenn zuvor keine Taste gedrückt ist, d.h. beim Legatospiel wird nur die erste Note mit Percussion versehen.

**EMULATION FEATURE**

## **On/Off**

Aktiviert die Percussion.

**EMULATION FEATURE**

### **Level**

Stellt die Lautstärke der Percussion ein.

### **EMULATION FEATURE**

## **Harmonic**

Dieser Controller regelt die Tonhöhe der Percussion. Die möglichen Tonhöhen entsprechen denen der einzelnen Zugriegel.

### **ADDITIONAL FEATURE**

## **Attack**

Mit diesem Regler legen Sie die Attack-Zeit des Signals fest. In der Minimalstellung ist das Signal sofort zu hören während es in der Maximalstellung weich eingeblendet wird.

### **EMULATION FEATURE**

## **Decay**

Mit diesem Regler legen Sie die Release-Zeit des Signals fest. In der Minimalstellung verstummt das Signal unmittelbar, sobald Sie eine Taste loslassen, während es zum Maximum hin zunehmend nach dem Loslassen der Taste noch etwas nachklingt.

*Tone*

# **Tone**

Hier kann der Mix aller Register eingestellt werden.

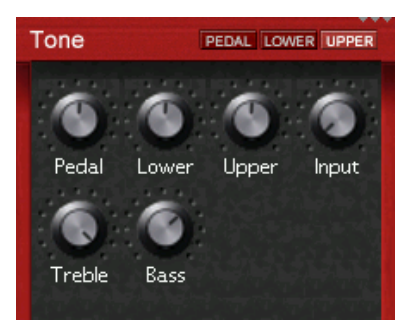

### **EMULATION FEATURE**

# **Pedal - Lower - Upper**

Stellen Sie hier die Lautstärke der entsprechenden Register ein.

### **ADDITIONAL FEATURE**

## **Input**

Sie können an der Audio In Buchse ein externes Signal einspeisen. Dieses wird entweder direkt dazu gemischt, oder über die Effekte geleitet. Stellen Sie hier die Lautstärke des Eingangssignals ein. Wird der Eingang nicht benutzt, sollte der Pegel auf Minimum gedreht sein, um das Rauschen des offenen Eingangs nicht im Mix zu haben. Das Routing des externen Eingangs können Sie einstellen, indem Sie die **Tone** Taste nochmal drücken.

**EMULATION FEATURE**

## **Treble - Bass**

Hier kann Treble und Bass der B4000+ eingestellt werden.

# **external Input**

Drücken Sie die **Tone** Taste ein zweites Mal, um diesen Screen anzuzeigen. Hier wird die Signalkette vom Sound Generator über die Effekte bis zum Ausgang angezeigt. Das externe Signal kann beliebig vor den Effekten oder auch direkt (dry) hinzu gemischt werden.

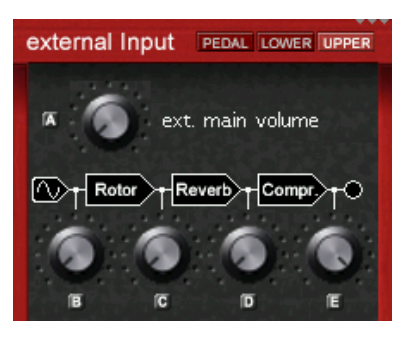

*Rotor*

# **Rotor**

Über diesen Screen regeln Sie die rotierenden Lautsprecher (LeslieTM). Nachdem Sie die **Rotor** Taste ein weiteres Mal gedrückt haben, können Sie die Geschwindigkeiten und das Beschleunigungs- und Bremsverhalten des Horn- und dann des Bass-Lautsprechers einstellen.

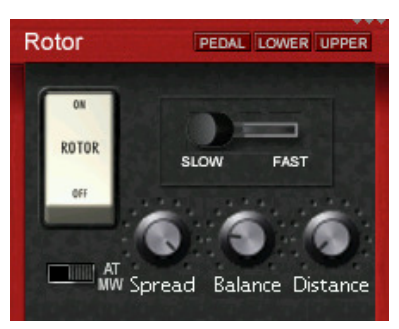

### **EMULATION FEATURE**

# **On / Off**

Aktiviert den Rotor

**EMULATION FEATURE**

## **Slow / Brake / Fast**

Umschalten der Rotor Geschwindigkeit.

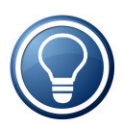

Die Geschwindigkeit des Rotors kann auch über einen externen Schalter am Switch Eingang gesteuert werden. Die Richtung des Schalters, sowie viele weitere Einstellungen können unter **Settings** vorgenommen werden.

### **ADDITIONAL FEATURE**

# **Modwheel / Aftertouch**

Wird dieser Schalter eingeschaltet, dann kann die Umschaltung zwischen Slow und Fast auch über das Modwheel und den Aftertouch gemacht werden. Wenn Sie also eine Taste stärker drücken, oder das Modwheel nach oben bewegen, schaltet der Rotor zwischen Slow / Brake / Fast um.

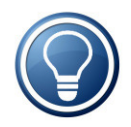

Die MIDI Schwellwerte für das Modwheel und den Aftertouch können unter **Settings** eingestellt werden.

### **EMULATION FEATURE**

### **Spread**

Mit diesem Parameter können Sie den Klang des Horns breiter machen, so als würde es mit zwei Mikrofonen abgenommen.

### **EMULATION FEATURE**

### **Balance**

Hiermit legen Sie das Lautstärkeverhältnis zwischen dem Mikrofon des Horn-Lautsprechers und dem des Bass-Lautsprechers fest. Am linken Regleranschlag ist nur der Bass- Lautsprecher zu hören, am rechten Anschlag nur der Horn-Lautsprecher. In der Mittelposition sind beide gleich laut.

### **EMULATION FEATURE**

## **Distance**

Stellen Sie hier den virtuellen Abstand der Mikrofone von den Lautsprechern ein.

# **Horn / Bass**

Wenn Sie die **Rotor** Taste nochmal drücken, gelangen Sie in die Einstellungen des Horn-, und anschließend des Bass-Lautsprechers.

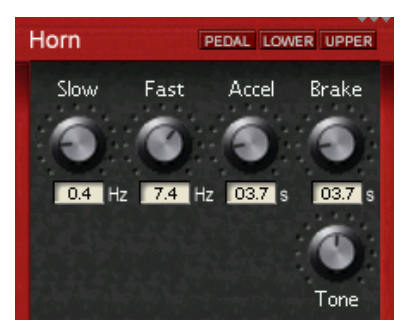

Hier können Sie diverse Parameter der Rotor-Emulation einstellen. Viele Rotor-Anlagen haben einen Lautsprecher für Bässe (Bass) und ein Horn für die Höhen (Treble), die unterschiedlich rotieren und deren Verhalten bei der B4000+ getrennt geregelt werden kann.

### **EMULATION FEATURE**

## **Slow**

Legen Sie hier für den Lautsprecher die Rotationsgeschwindigkeit fest, wenn der Rotor-Hebel in der Stellung *Slow* steht.

### **EMULATION FEATURE**

## **Fast**

Legen Sie hier für den Lautsprecher die Rotationsgeschwindigkeit fest, wenn der Rotor-Hebel in der Stellung *Fast* steht.

### **EMULATION FEATURE**

## **Accel**

Legen Sie hier für den Lautsprecher die Dauer fest, nach der bei einer Umschaltung des Rotor-Hebels von Slow -> Fast die entsprechende Geschwindigkeit erreicht wird.

### **EMULATION FEATURE**

## **Brake**

Legen Sie hier für den Lautsprecher die Dauer fest, nach der bei einer Umschaltung des Rotor-Hebels von Fast -> Slow die entsprechende Geschwindigkeit erreicht wird.

### **EMULATION FEATURE**

## **Tone**

Der Bass Rotor und das Horn haben je einen Tone Regler. Durch den Tone Regler kann die Klangfarbe so verändert werden, dass die durch den Rotor entstehenden Resonanzen verschoben werden können, d.h. der Rotor *singt* mal heller und mal dunkler.

# **Chorus / Vibrato**

Die B4000+ hat zusätzliche Effekte eingebaut, die Sie mit der **FX** Taste einstellen können: Chorus/Vibrato, Hall und Compressor

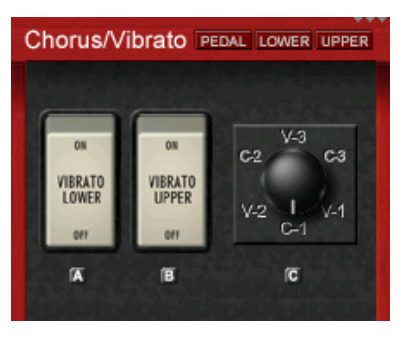

### **EMULATION FEATURE**

# **Vibrato Lower On/Off - Vibrato Upper On/Off**

Diesen Effekt können Sie getrennt für das Upper and Lower Register einschalten.

### **EMULATION FEATURE**

# **Drehregler**

Mit dem Drehregler legen Sie die Art bzw. die Stärke des Effektes fest. Die Stufen V-1, V-2 und V-3 bewirken ausschließlich Vibrato in zunehmender Stärke, während bei den Stufen C-1, C-2 und C-3 zusätzlich ein Chorus-Effekt zunehmend zugemischt wird. Die letztere Einstellung (C-3) ist in Jazz oder Rock am gebräuchlichsten.

# **Reverb**

Dieser Screen steuert den Hall.

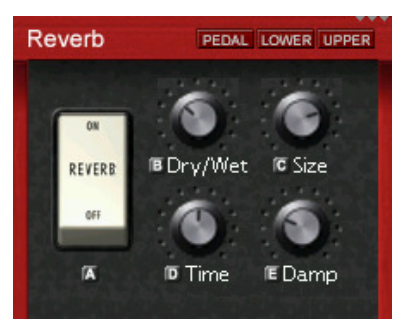

#### **ADDITIONAL FEATURE**

# **On/Off**

Aktiviert den Hall

**ADDITIONAL FEATURE**

## **Dry/Wet**

Stellt den Mix zwischen dem Original- (dry) und dem Hallsound (wet) ein.

**ADDITIONAL FEATURE**

## **Size**

Verändert die Größe des Raums.

### **ADDITIONAL FEATURE**

## **Time**

Regelt die Stärke des Signals, die zurück in die Hallschleife gegeben wird.

### **ADDITIONAL FEATURE**

## **Damp**

Setzt die Frequenz des Feedback Lowpaß Filters.

# **Compressor**

Da die B4000+ wegen der bis zu 250 Stimmen eine hohe Dynamik besitzt, haben wir für einen druckvolleren Sound einen Kompressor vorgesehen. Drücken Sie **FX** dreimal, um zum Compressor Screen zu gelangen.

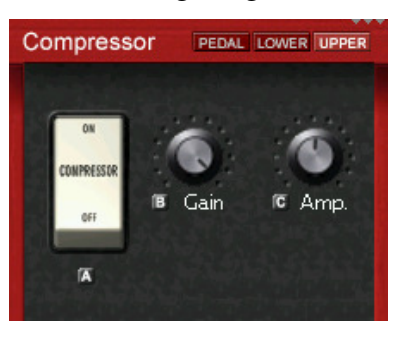

**ADDITIONAL FEATURE**

**On / Off**

Aktiviert den Kompressor.

**ADDITIONAL FEATURE**

**Gain, Amp.**

Setzt die Stärke des Kompressors.

# **Presets**

Drücken Sie die **Preset** Taste, um ein Preset abzurufen.

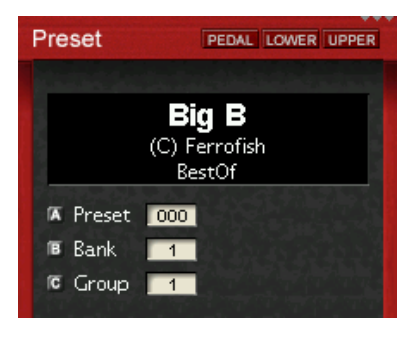

Dann können Sie mit dem Drehknopf A ein Preset auswählen, und mit dem Drehknopf B die Preset Bank wählen.

Um Presets einer bestimmten Kategorie einfach zu finden, können Sie mit dem Drehknopf C einen Kategoriefilter auswählen.

Die Bank 1 ist mit 128 Factory Presets belegt, die sich nicht überschreiben lassen, die Bänke 2-16 sind unbelegt.

Durch langen Druck auf **Store** kann ein Preset gespeichert werden. Wählen Sie mit Drehknopf A und B einen Speicherplatz aus, und drücken Sie dann nochmal die **Preset** Taste, um das Preset zu speichern. Presets werden als "user 0001" usw. abgespeichert. Sie können die PC Software benutzen, um Ihren Presets sprechende Namen zu geben, und sie einer Kategorie zuzuordnen.

# **Play**

Diese Taste sollten Sie drücken, wenn Sie Live spielen. Sie haben einen Überblick über die Zugriegel, und können über die Drehknöpfe A und B die Gesamtlautstärke einstellen.

Über Drehknopf A können Sie die Lautstärke der B4000+ Simulation einstellen. Wenn Sie die Röhrenemulation aktivieren, geht bei hoher Lautstärke die Verstärkung in die Übersteuerung. Mit Drehknopf B können Sie hingegen die Lautstärke an den Ausgängen der B4000+ einstellen.

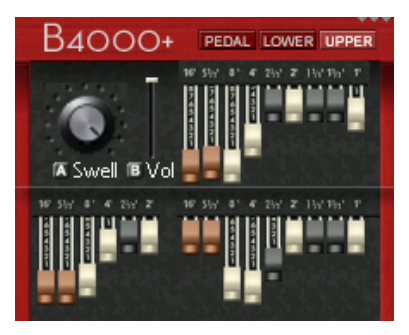

Der Empfang von MIDI Daten wird oben rechts im TFT Display angezeigt. Die drei kleinen Dreiecke zeigen von links nach rechts die Aktivität von MIDI A, MIDI B, und USB an.

# **Pedal - Lower - Upper**

Drücken Sie eine dieser Tasten, wenn Sie die Zugriegel mit dem entsprechenden Register verbinden wollen. Das aktive Register wird immer im Screen oben rechts angezeigt. Um versehentliches Verstellen zu vermeiden, können Sie auch die Zugriegel trennen.

Durch langes Drücken einer der Tasten werden die Einstellungen der Zugriegel in das entsprechende Register übernommen.

Wenn Sie eine dieser Tasten doppelt drücken, können Sie noch weitere Eigenschaften dieses Registers einstellen:

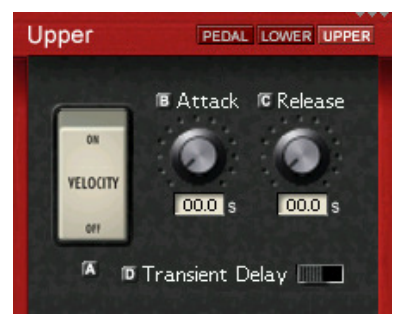

### **ADDITIONAL FEATURE**

## **Velocity On/Off**

Anders als eine mechanische und viele elektronische Orgeln läßt sich die B4000+ auch anschlagsdynamisch spielen, sowie in der Signalhüllkurve verändern.

Wird der Schalter auf ON gesetzt, wird die Lautstärke der Noten über MIDI-Velocity kontrolliert.

## **Attack**

Mit diesem Regler legen Sie die Attack-Zeit des Signals fest. In der Minimalstellung ist das Signal sofort zu hören während es in der Maximalstellung weich eingeblendet wird.

### **ADDITIONAL FEATURE**

## **Release**

Mit diesem Regler legen Sie die Release-Zeit des Signals fest. In der Minimalstellung verstummt das Signal unmittelbar, sobald Sie eine Taste loslassen, während es zur Maximal hin zunehmend nach dem Loslassen der Taste noch etwas nachklingt.

### **EMULATION FEATURE**

# **Transient Delay On/Off**

Beim Drücken einer Taste werden im Original neun Schaltkontakte geschlossen, entsprechend der Zugriegel. Drückt man die Taste langsam, so schließen diese Kontakte nicht gleichzeitig, so daß ein "weicherer" Ton entsteht. Dieses Verhalten kann die B4000+ simulieren, wenn Sie diesen Schalter auf On stellen. Hier steuert die MIDI Velocity, also wie im Original die Geschwindigkeit des Tastendrucks, den Grad der Verzögerung.

# **Settings**

# **MIDI**

Um zu den MIDI Einstellungen zu gelangen, drücken Sie die Taste **Setup** lang.

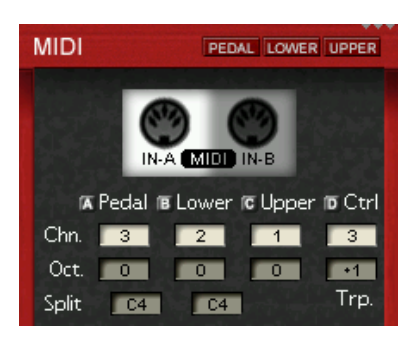

Sie können hier die MIDI Channels für die drei Register wählen, sowie die Oktavlage verstellen, und auch Keyboard Splits definieren, wenn Sie mit einem Keyboard mehrere Register spielen möchten.

Um einfach ein zweites Keyboard anschließen zu können, gibt es einen zweiten MIDI Input am Gerät. Die Voreinstellung der MIDI Kanäle ist wie folgt:

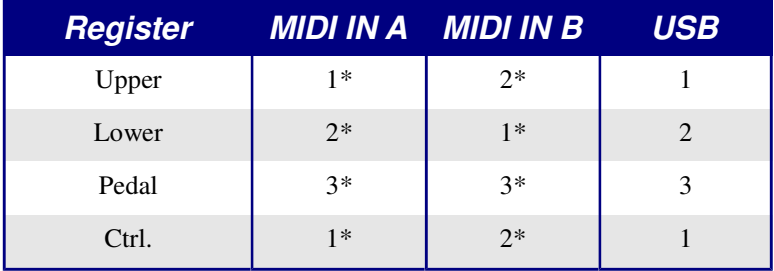

\* Voreinstellung, einstellbar

# *Settings*

Stellen Sie also am besten beide Keyboards auf Channel 1 ein, und schließen Sie das Upper-Keyboard an MIDI A und das Lower-Keyboard an MIDI B an.

MIDI Controller Messages werden auf dem "Ctrl" MIDI Channel angenommen. Normalerweise ist das ebenfalls Channel 1, derselbe Channel, wie Sie auch für das Upper-Keyboard nutzen. Sie können also über dieses Keyboard auch z.B. die Presets umschalten, oder weitere Einstellungen vornehmen. Wenn Sie dies nicht wünschen, stellen Sie diesen Channel auf "off".

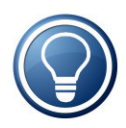

Über USB werden ebenfalls MIDI Daten transportiert. Die MIDI Channels sind hier fest auf Channel 1 (Upper Register und Controller), Channel 2 (Lower Register) und Channel 3 (Pedal Register) eingestellt. Alle über die MIDI Buchsen empfangenen Daten werden per USB an den PC weitergeleitet, damit Sie diese mit Ihrem Sequencer aufnehmen können.

Die "Oct" Zeile dient zum separaten Transponieren der Register um eine Oktave nach oben oder unten. Zusätzlich können Sie mit "Trp" auch in Halbtonschritten transponieren.

Die Splitfunktion wird automatisch aktiviert, sobald Sie für zwei Register denselben MIDI Channel angeben, also beispielsweise für Upper und Lower den Channel 1 einstellen. In diesem Fall gibt die Notennummer in "Split" den Splitpunkt an.

Gehen Sie mit der **Setup** Taste durch die Zeilen der MIDI Einstellungen. Anschließend geht es weiter zu den Rotorwerten, sowie zu dem Switch-/Pedaleingang:

# **Settings**

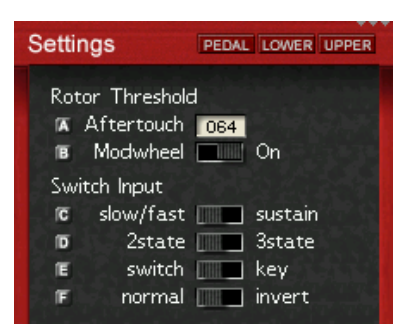

#### **ADDITIONAL FEATURE**

## **Aftertouch Threshold**

Sie können die Geschwindigkeit des Rotors auch mit dem Aftertouch umschalten. Je höher die eingestellte Zahl ist, desto stärker müssen Sie die Taste drücken, um den Rotor auf Fast zu schalten.

#### **ADDITIONAL FEATURE**

### **Modwheel**

Wenn Sie mit dem Modwheel Rad die Rotor Geschwindigkeit umschalten wollen, stellen Sie diesen Schalter auf "On"

#### **ADDITIONAL FEATURE**

## **Switch: slow/fast ↔ sustain**

Mit diesem Schalter können Sie wählen, ob Sie die Switch Buchse auf der Rückseite des Gerätes entweder zum Umschalten des Rotors verwenden, oder die Sustain Funktion damit steuern.

# **Switch: 2state ↔ 3state**

Im Handel erhältlich sind Schalter mit 2 Positionen (an/aus, 2state). Da der Rotor jedoch drei Positionen hat, gibt es auch die Möglichkeit, einen speziellen Schalter mit ebenfalls drei Positionen (3state) anzuschließen, der mit einem Stereo-Klinkenstecker versehen wird. Dieser sollte den "Tip" bzw den "Ring" des Steckers mit dem "Sleeve" verbinden.

### **ADDITIONAL FEATURE**

## **Switch: switch ↔ key**

Zum Steuern können Sie entweder einen Schalter (switch) oder eine Taste (key) verwenden. Wenn Sie eine Taste benutzen, wird bei jedem Tastendruck der Rotor um eine Position weitergeschaltet.

**ADDITIONAL FEATURE**

## $\textbf{Switch: normal} \leftrightarrow \textbf{invert}$

Hier können Sie die Funktion der Switch Buchse umkehren.

# **Pedal**

Durch erneutes Drücken der **Setup** Taste kann der Wertebereich des Pedals zur Lautstärkeeinstellung gesetzt werden. Stecken Sie dazu ein Pedal in die enstprechende Buchse auf der Rückseite der B4000+

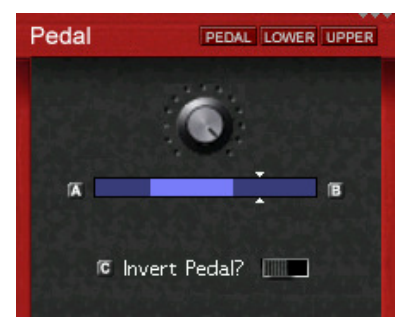

Mit den Drehknöpfen A und B kann der Minimum- und der Maximumwert eingestellt werden. Der Pfeil am Balken zeigt die aktuelle Position des Pedals an. Mit dem Drehknopf C kann die Funktion des Pedals invertiert werden.

# **Version**

Hier finden Sie die Firmware Version sowie die Seriennummer Ihrer B4000+. Bitte besuchen Sie unsere Website für Updates der Firmware.

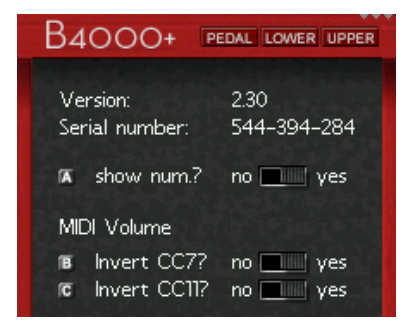

### **ADDITIONAL FEATURE**

# show Num.:  $no \leftrightarrow yes$

Sie meisten Einstellungen der B4000+ werden als Drehpotentiometer im Bildschirm angezeigt, jedoch intern als MIDI Werte von 0..127 verwaltet. Manchmal ist es sinnvoll, auch den digitalen MIDI Wert zusätzlich zum Potentiometer zu sehen. Setzen Sie diese Einstellung auf "yes", dann wird im Bildschirm die MIDI Zahl mit angezeigt.

### **ADDITIONAL FEATURE**

# **invert CC7 / CC11:**

Die MIDI Controller 7 bzw. 11 sind für Lautstärke und Expression zuständig. Die meisten MIDI Pedale senden 127...0 für laut...leise. Es gibt jedoch auch Pedale, die umgekehrt arbeiten. In diesem Fall sollten Sie CC7 oder CC11 invertieren, damit das Pedal wie gewohnt funktioniert.

## *Weitere Funktionen*

# **Weitere Funktionen**

## **Demosong**

Starten Sie den Song durch langes Drücken der **Demo** Taste.

# **Panic**

Keine Panik, wenn mal eine Note hängenbleibt. Drücken Sie **Panic** lang, um alle Noten zu beenden.

# **On / Off**

Drücken Sie **On** lange, um die B4000+ auszuschalten. Bitte schalten Sie möglichst die B4000+ über die Taste aus, und nicht durch Ziehen des Netzsteckers. Nur so ist sichergestellt, daß Ihre Einstellungen gespeichert werden.

# **Belegung der Buchsen**

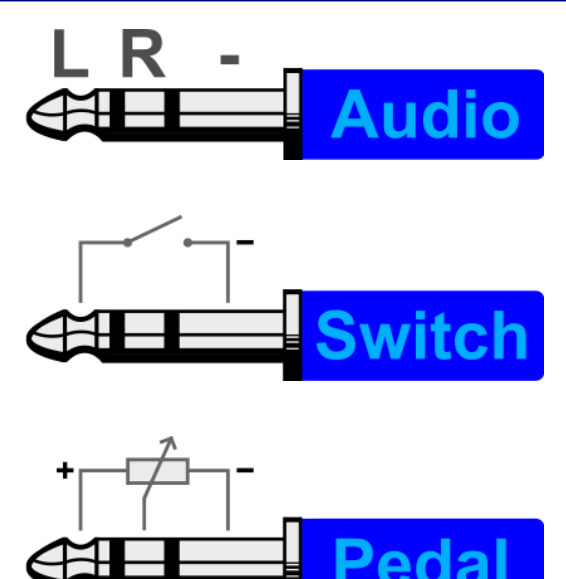

# **CE Kennzeichnung**

Dieses Gerät erfüllt die Normen zur Angleichung der Rechtsvorschriften der Mitgliedsstaaten über die elektromagnetische Verträglichkeit (RL89/336/EWG, RL73/23/EWG).

# **RohS**

Dieses Gerät wurde bleifrei gelötet und erfüllt die Bedingungen der RohS Direktive.

# **Hinweise zur Entsorgung**

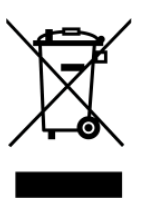

Nach der in den EU-Staaten geltenden Richtlinie RL2002/96/EG (WEEE – Directive on Waste Electrical and Electronic Equipment – RL über Elektro- und Elektronikaltgeräte) ist dieses Produkt nach dem Gebrauch einer Wiederverwertung zuzuführen.

# **Warenzeichen**

Alle Warenzeichen sind das Eigentum ihrer jeweiligen Rechteinhaber, und werden hier nur zur Veranschaulichung benutzt.

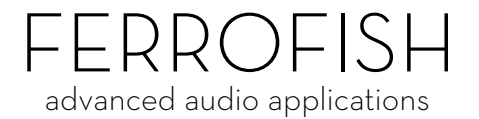

## *Gewährleistung*

# **Gewährleistung**

Jede B4000+ wird von uns einzeln geprüft und einer vollständigen Funktionskontrolle unterzogen. Die Verwendung ausschließlich hochwertigster Bauteile erlaubt eine Gewährleistung voller zwei Jahre. Als Garantienachweis dient der Kaufbeleg / Quittung.

Bitte wenden Sie sich im Falle eines Defektes an Ihren Händler. Schäden, die durch unsachgemäßen Einbau oder unsachgemäße Behandlung entstanden sind, unterliegen nicht der Gewährleistung, und sind daher bei Beseitigung kostenpflichtig.

Schadenersatzansprüche jeglicher Art, insbesondere von Folgeschäden, sind ausgeschlossen. Eine Haftung über den Warenwert der B4000+ hinaus ist ausgeschlossen. Es gelten die Allgemeinen Geschäftsbedingungen der Ferrofish GmbH.

# **Haftungsausschluß**

Diese Dokumentation beschreibt den aktuellen Stand der Produktentwicklung. Ferrofish übernimmt keinerlei Gewähr, weder ausdrücklich noch implizit, für die Richtigkeit des Inhalts der vorliegenden Dokumentation. In keinem Fall haftet die Ferrofish GmbH für jegliche Form von Datenverlust oder Datenfehlern im Rahmen der Nutzung des Produktes oder vorliegender Dokumentation. Insbesondere schließt Ferrofish GmbH jegliche Haftung für Folgeschäden aus, welche sich aus der Nutzung des Produktes oder der Verwendung der vorliegenden Dokumentation ergeben.

In der vorliegenden Dokumentation etwaig verwendete Bezeichnungen von Marken- oder Produktnamen Dritter unterliegen gesetzlichen Bestimmungen des Patent- und Markenrechts und sind das Eigentum der jeweiligen Rechteinhaber. Dies gilt auch dann, wenn im Text der entsprechende Hinweis nicht explizit angebracht ist.

Produkt und Dokumentation unterliegen den AGB der Ferrofish GmbH zum jeweils aktuellen Stand.